## **Planlagt oppstart**

For å aktivere Planlagt oppstart, åpne først Innstillinger ved å klikke på tannhjulet, og deretter klikk på Oppsett

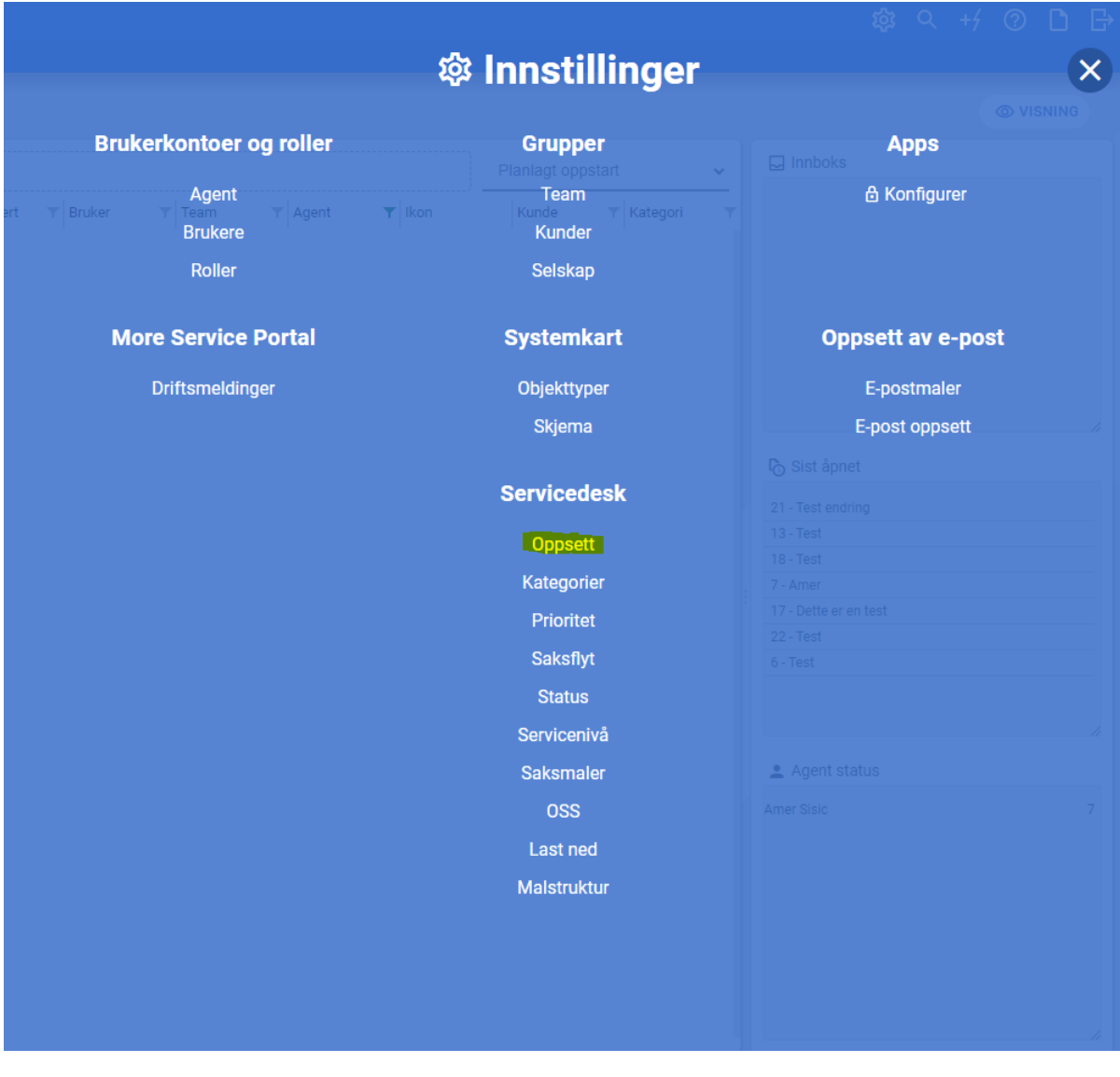

Her kan du aktivere / deaktivere forskjellige funksjoner, blant annet planlagt oppstart

## **Innstillinger for saksbildet**

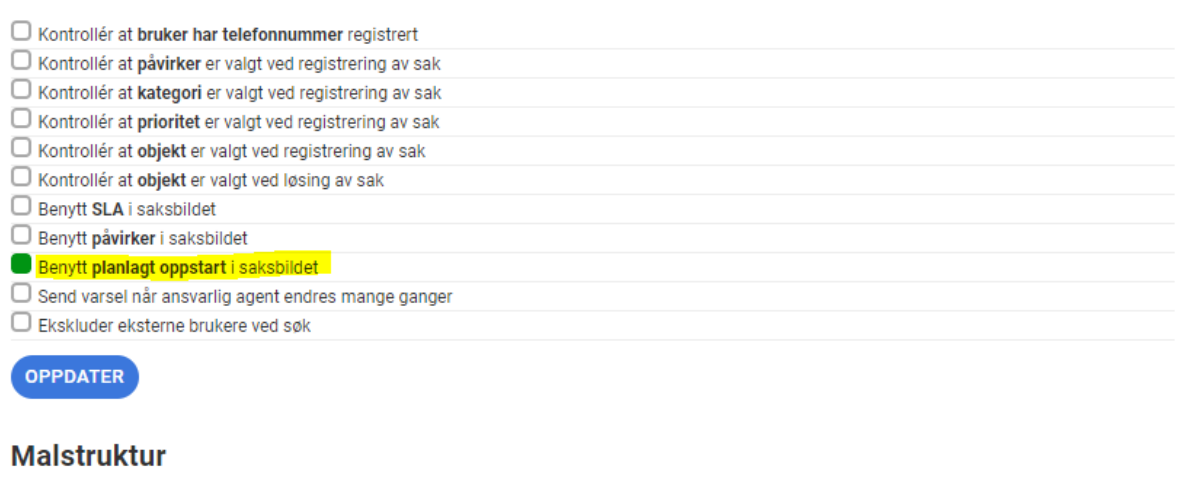

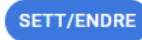

Satt til

## **Oppsett av More Service Portal**

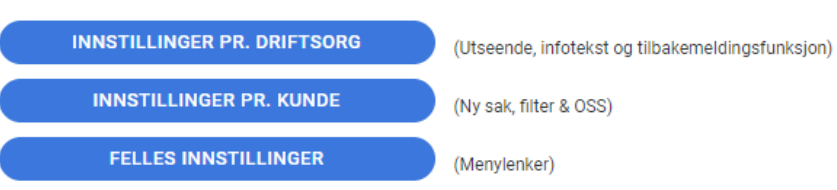

Etter at endringer er gjort husk å trykke på oppdater for å lagre endringene

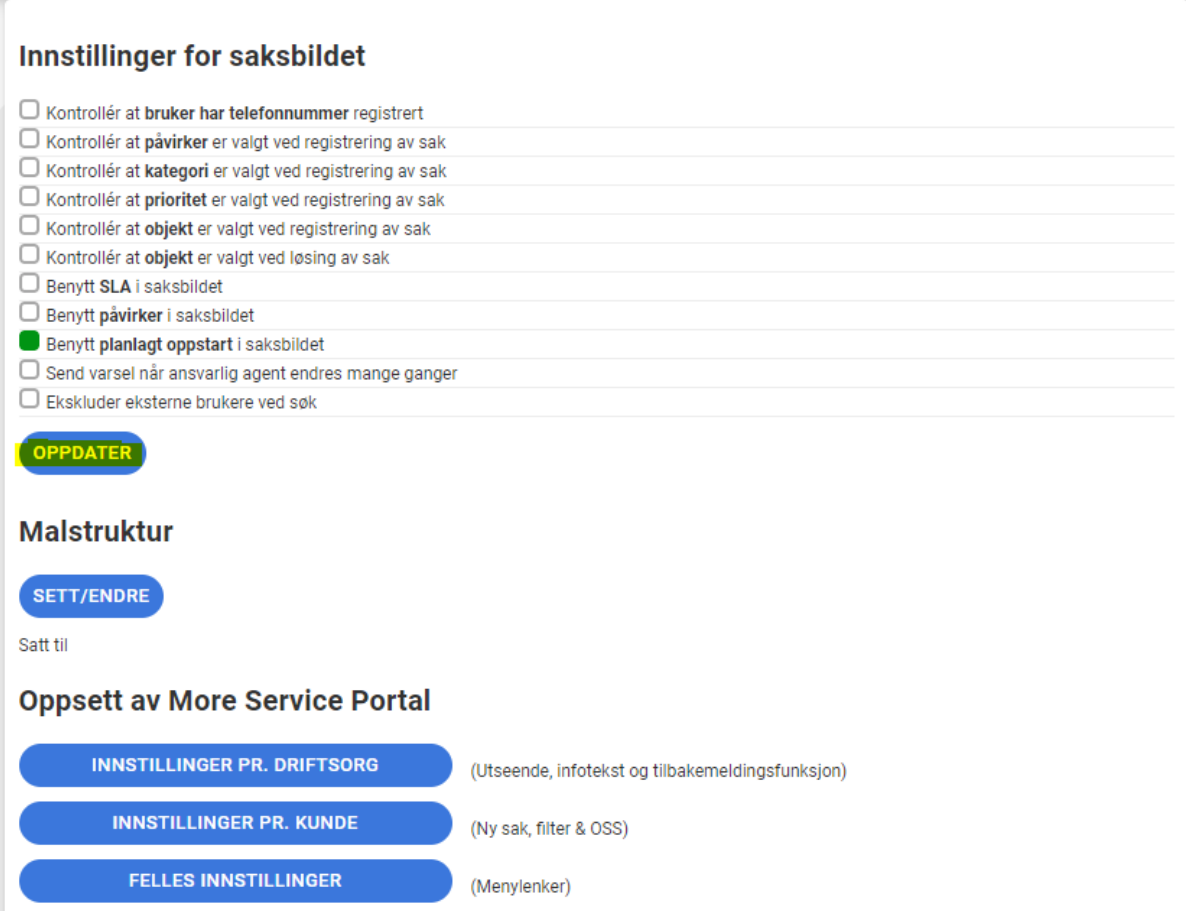

## **Dollor**

Planlagt oppstart kolonne kan vises i saksbildet ved å åpne kolonne-listen og aktivere kolonnen

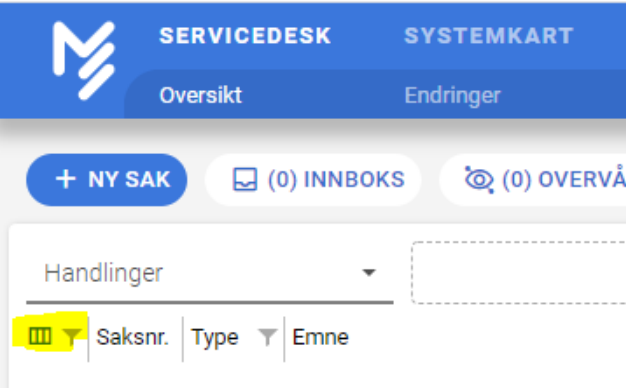

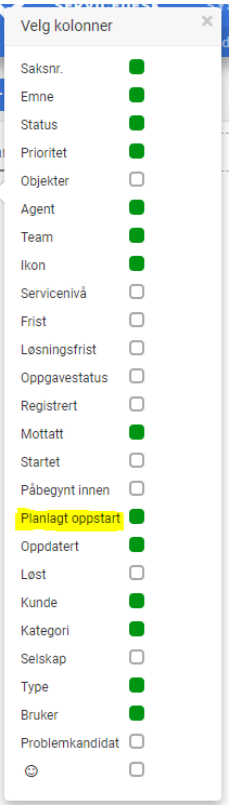

Etter at endringer er gjort kan en lagre visningen slikt at det ikke må gjøres på nytt etter refresh. Hvis du ikke vet hvordan visning oppsett lagres trykk [her](https://docs.moreservice.com/display/MSDN/Lagre+egne+Visningsfiltre+i+Servicedesk+oversiktsbildet)

Ved å åpne en sak, eller opprette en ny, så skal Planlagt oppstart-feltet dukke opp i saksbildet.

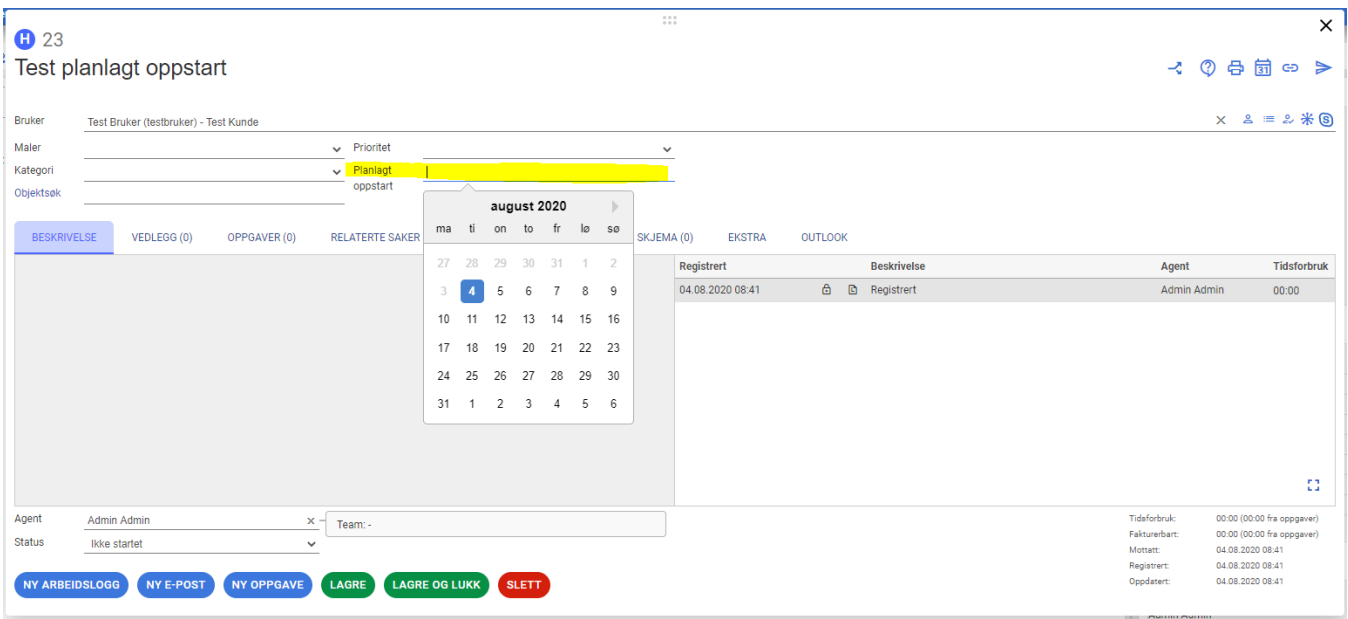

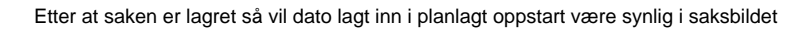

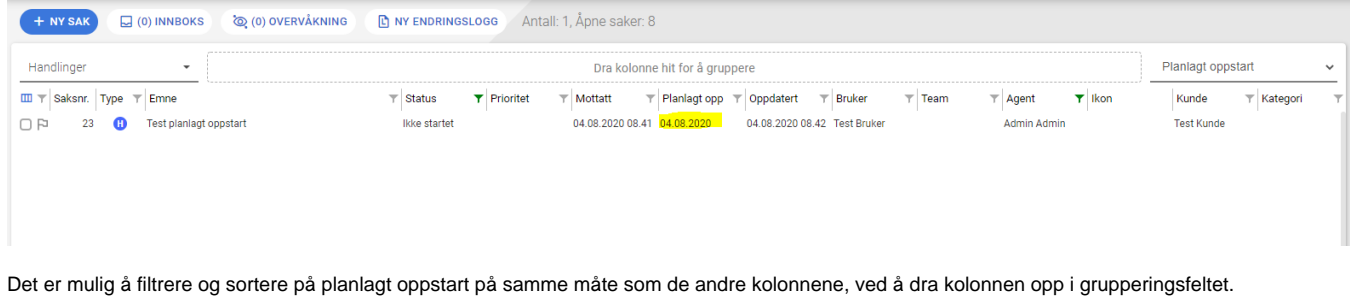

+ NY SAK **D** NY ENDRINGSLOGG Antall: 1, Åpne saker: 156  $\Box$  (0) INNBOKS Q (1) OVERVÅKNING Handlinger  $\overline{\phantom{a}}$ Planlagt oppstart  $\times$  $\boxed{\text{m}}$   $\boxed{\text{ype}}$   $\boxed{\text{ype}}$   $\boxed{\text{c}}$  Emne  $\top$  Mottatt  $\overline{\mathbf{r}}$  Planlagt opp  $\left|\mathbf{r}\right|$  Oppdatert  $\top$  Status  $\blacktriangleright$  Prioritet  $\overline{\phantom{a}}$  $\star$  04.08.2020 (1)